# **Volby studentských ombudsosob na FSV UK**- 4. 3. 2024 9:00 – 5. 3. 2024 15:00

# 1. Krok Voucher

Distribuce voucheru není anonymní – je uchována informace, kdo jaký voucher obdržel, a to za účelem možnosti vydání náhradního, deaktivace původního, prevence opakovaného hlasování a kvůli statistice volební účasti.

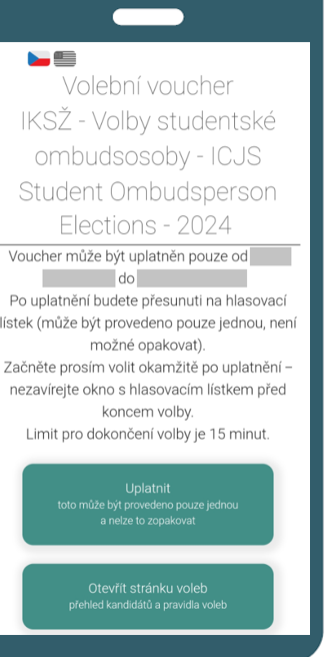

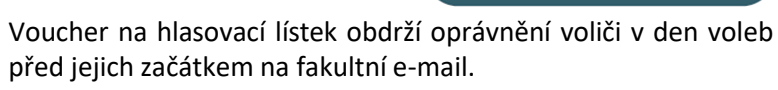

Každý voucher je identifikován unikátním kódem. S voucherem nakládejte odpovědně, nikomu jej nepřeposílejte.

**Uplatnit voucher (stisknutím stejnojmenného tlačítka) lze od okamžiku zahájení do skončení voleb** (od 4. 3. 2024 9:00 do 5. 3. 2024 15:00).

V případě ztráty (např. omylem smazaný ze schránky) nebo porušení tajnosti (omylem přeposlaný) je možné původní deaktivovat a vydat nový. **Uplatněný voucher nahradit nelze.**

O případnou deaktivaci a vydání nového voucheru je možné požádat kdykoli až do okamžiku skončení voleb e-mailem **zaslaným z vaší fakultní adresy** na [volby.as@fsv.cuni.cz](mailto:volby.as@fsv.cuni.cz) předmět: **Náhrada**.

**Po uplatnění voucheru nezavírejte okno s lístkem a začněte volit! Jakmile začnete, volba musí být dokončena do 15 minut.**

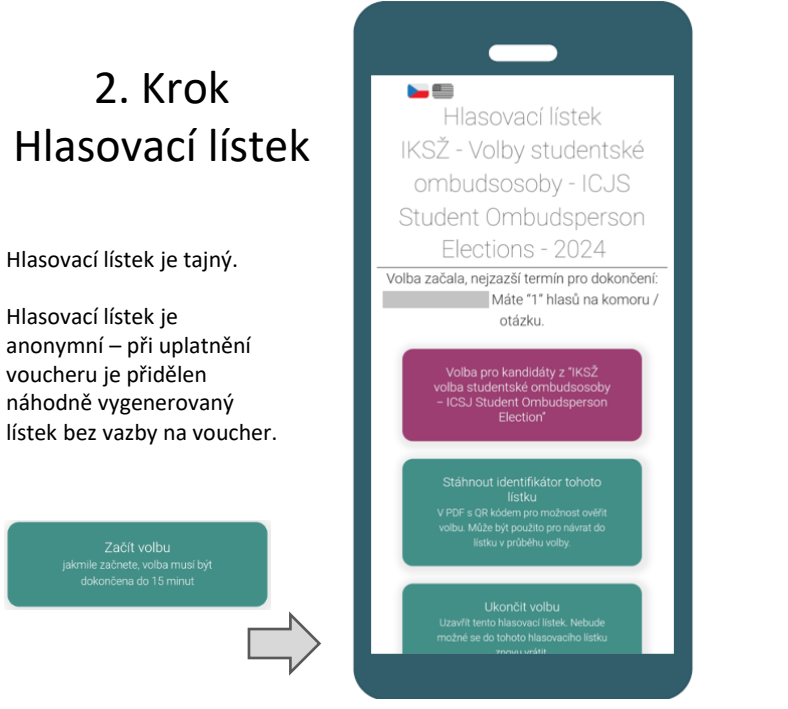

Hlasovací lístek se zobrazí ihned po uplatnění voucheru. Okno s hlasovacím lístkem nezavírejte před ukončením volby. Pokud tak omylem učiníte, naleznete URL adresu hlasovacího lístku v historii prohlížeče, případně se na lístek dostanete v prohlížeči funkcí "zpět". Tlačítkem "Ukončit volbu" odcházíte bez možnosti návratu.

Volbu je nutno začít během konání voleb stiskem tlačítka "**Začít volbu" a od toho okamžiku je limit pro dokončení volby 15 minut**.

Volíte ombudsosobu vašeho institutu - zobrazí se vám tedy pouze možnost volby z kandidátů na vašem institutu (pod fialovým tlačítkem). Ve volbě můžete udělit **1 hlas**.

**Identifikátor hlasovacího lístku s QR kódem a URL adresou si můžete stáhnout v PDF** za účelem:

- Případné vaší budoucí kontroly svého hlasování po skončení voleb a vyhlášení výsledků,
- Pro návrat do hlasování během 15minutového limitu.

## *Volit lze z PC, tabletu i mobilu*

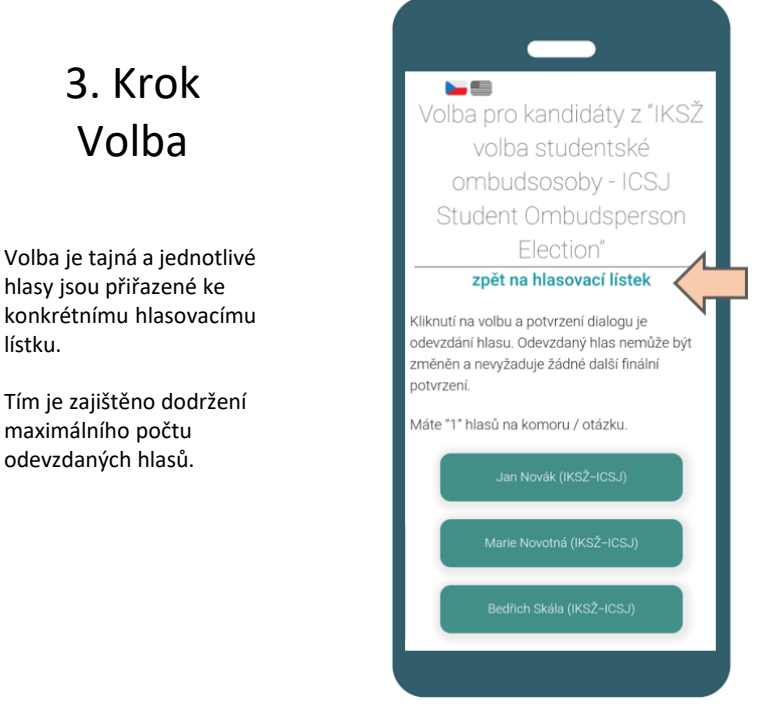

**Je možné hlasovat jen pro jednoho kandidáta.** (Pokud studujete na dvou institutech, obdržíte dva samostatné vouchery a volíte ve dvou volbách).

lístku.

**Stisknutí tlačítka s příslušným kandidátem a potvrzení dialogového okna znamená odevzdaný hlas**. **Volbu nelze zpětně měnit** ani ji není potřeba na závěr souhrnně potvrzovat.

Zaškrtnutí vedle kandidáta je Marie Novotná (IKSŽ-ICSJ) z je indikátor provedené volby. Kvůli bezpečnosti jsou zaškrtnutí uložena pouze po nezbytnou dobu v rámci použitého prohlížeče a nejsou odesílána ze serveru. Volba ve více prohlížečích nebo relacích může vést k nepřesné indikaci volby, ale nijak neovlivňuje zaznamenání hlasů, které je zpracováno na serveru a je logováno.

**Po odvolení můžete ukončit volbu pomocí stejnojmenného tlačítka v okně "hlasovací lístek" (viz krok 2).**

**Volba může skončit i uplynutím 15 minut, odevzdané hlasy pro jednotlivé kandidáty jsou platné i bez tlačítka "Ukončit volbu".**

### **Students Ombudspeople Elections at FSV UK** from March 4, 2024 at 9 AM to March 5, 2024 at 3 PM *Accessible from your PC, tablet, or smartphone*

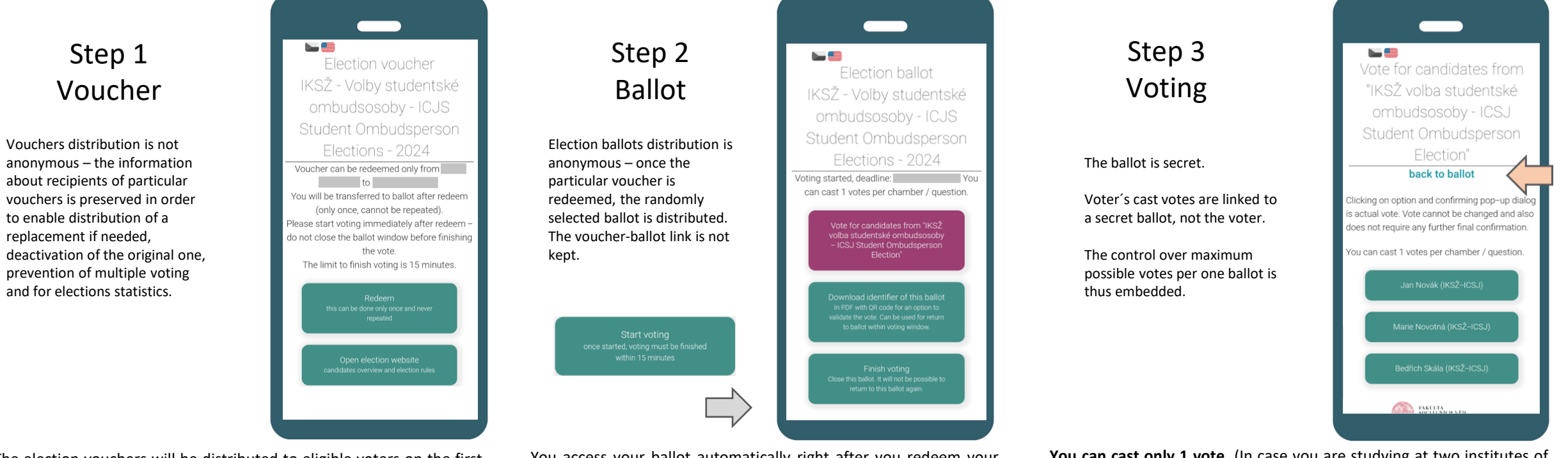

The election vouchers will be distributed to eligible voters on the first elections day before the voting begins via the Faculty e-mail addresses. Each voucher has got a unique identifier. Please act responsibly and do not pass your voucher to anyone else.

### **You can redeem your voucher (by using Redeem button) during the election time from March 4, 2024 at 9 AM to March 5, 2024 at 3 PM.**

In case of losing your voucher (e.g. accidentally deleted) or in case of compromising the confidentiality (e.g. accidentally forwarded), you can claim the replacement voucher and the original one will be deactivated. **Once the voucher is redeemed, the replacement is not possible**.

You can claim the voucher replacement till the end of election time via the **e-mail sent from your Faculty address** to [volby.as@fsv.cuni.cz](mailto:volby.as@fsv.cuni.cz) subject: **Replacement**.

**Once you redeem your voucher, start voting immediately. Do not close the window before you finish. Your voting must be completed in 15 minutes.**

You access your ballot automatically right after you redeem your voucher. Please do not close the ballot window before you complete your voting. In case you accidentally do so, you can find the ballot URL at your browsing history or use the browser back button to return to your ballot. Once you terminate the voting by Finish voting button, you cannot return to your ballot anymore.

### After pushing **Start voting** button you have **15 minutes to complete your voting**.

You can vote Student Ombudsperson at your institute only – thus only candidates from your institute are offered (under the purple button). **You can cast 1 vote only**.

### **You can download the ballot identifier with QR code and URL address in a PDF file in order:**

- To utilize your optional right to check the voting records linked with this ballot identifier after the end of the elections and announcing the results.
- To secure the return to your ballot within the 15 minutes voting time slot.

**You can cast only 1 vote.** (In case you are studying at two institutes of the Faculty, you receive 2 Vouchers and vote at each institute separately).

**Selection of the candidate (by pushing the button with a candidate´s name) and a subsequent confirming of the related dialog window is the actual act of voting. You cannot take back the actual votes. There is no further confirmation of your voting (no shopping cart function).**

The check mark next to the candidate's name

indicates your vote only within your browser and these ticks are stored only for a limited time. These indicators are not sent from the Elections server. Using multiple devices or browsers can lead to incorrect indication of your votes by these ticks; nevertheless, it has no impact on your actual voting and server logs.

**After you complete voting in both chambers, you can leave the ballot using the Finish voting button on the main ballot´s navigation.**

**Your voting can terminate also by using up the 15 minutes time slot. Your already cast votes remain valid.**